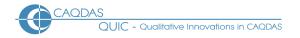

# **ATLAS.ti 23: Distinguishing features**

This document is intended to be read in conjunction with the 'Choosing a CAQDAS Package Working Paper' which provides a more general commentary of common CAQDAS functionality. This document does not provide an exhaustive account of all the features provided by ATLAS.ti 23 but is designed to highlight some of its distinguishing elements. The Comment section at the end details our opinions on certain aspects of functionality and usability. See also Silver & Lewins (2014) *Using Software in Qualitative Research: A Step-by-Step Guide*, Sage Publications and Woolf & Silver (2018) *Qualitative analysis with ATLAS.ti: The Five-Level QDA method*, Routledge.

Background <a href="http://www.atlasti.com">http://www.atlasti.com</a> ATLAS.ti was initially developed as part of a research project at the Technical University, Berlin (1989), by Thomas Muhr then lead developer and CEO of ATLAS.ti Scientific Software Development GmbH, and colleagues ■ The company continues to develop and support the software ■ A license includes access to the Windows, Mac, and Web versions (unless users opt for a web-only license), and the free light versions for Android and iPad ■ Projects can be transferred backand-forth between the Windows, Mac, and Web platforms (see <a href="https://atlasti.com/feature-comparison">https://atlasti.com/feature-comparison</a>)

Minimum System Specifications (recommended by developers) Windows: Minimum Windows 10 Version 1607, "Anniversary Update." 64bit Ram − 4GB minimum / 8-16GB recommended. 1.5GB free hard disk space. Intel-based PC, 2GHz, Intel core or compatible CPU. Mac: OS version 10.15 'Catalina' or higher ■ At least 8GB RAM, SSD recommended. See <a href="https://atlasti.com/product/technical-info/">https://atlasti.com/product/technical-info/</a>

Structure of work in ATLAS.ti

The core entities of ATLAS.ti projects are documents, quotations, codes, memos, networks, and links ■ Documents contain data for analysis ■ Quotations are segments of data within documents identified as meaningful ■ Codes are labels applied to quotations to represent concepts ■ Memos are project-related notes that are separate from but can be connected to data ■ Links create connections between entities to facilitate visualization and analysis ■ Relations describe the nature of links and are defined by the user ■ Networks are visual representations of the connections ■ Groups of documents, codes, memos, and networks facilitate project organization and analysis ■ Text files, PDF files, and images are stored as copies within the project, while audio or video files can be stored externally ■ ATLAS.ti Desktop projects can be saved in cloud storage for access across devices and users, or as a project bundle for project sharing for teamwork ■ ATLAS.ti Web projects are saved online and facilitate live collaboration for teamwork ■ The Project Explorer lists the major project entities (documents, codes, memos, networks, groups) ■ Entity Managers and project entities can be accessed from the Project Explorer ■ Managers and entities can be viewed in tabbed or floating windows ■ Menu tabs and their associated ribbons across the top of the screen display functions relevant to the current focus

Data types and format in ATLAS.ti 23

Text files (including Word documents with comments, PDFs with annotations, PowerPoints, etc.) ■ Image files (e.g., photographs, visual data, etc.) ■ Video and audio files (e.g., recordings of interviews, focus groups, and observations, which can be imported and synchronized with corresponding transcripts) ■ Survey data (e.g., Excel spreadsheets from survey software can be imported and automatically organized into documents, codes, and groups) ■ In addition, data can be imported from reference management software, Evernote documents and social media ■ Geo documents (e.g., interactive world map in which locations can be searched, marked, and analyzed).

Closeness to data and interactivity in ATLAS.ti 23

Entities can be taken out of their original context (e.g., quotations can be viewed independently of the documents in which they occur) and analyzed on their own ■ Viewing a particular entity also displays all connected entities (e.g., viewing a quotation shows its applied codes, viewing a code lists quotations linked to that code, etc.) ■ Managers and groups list their respective entities ■ Full interactivity exists within the network view and between other project entities (e.g., documents, quotations, codes, memos, comments, and networks)

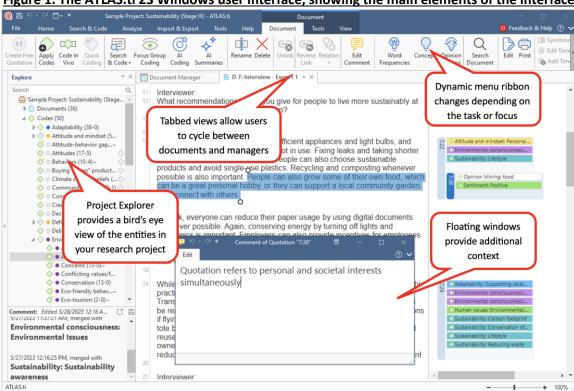

Figure 1. The ATLAS.ti 23 Windows user interface, showing the main elements of the interface

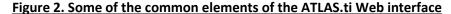

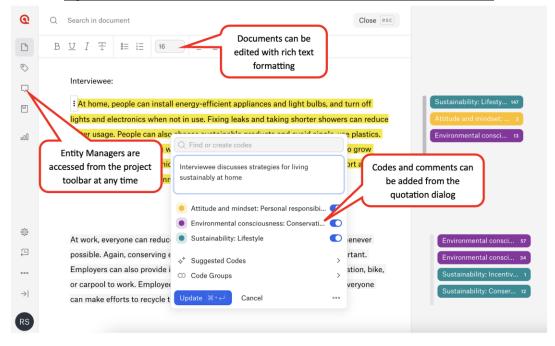

### Handling multimedia data in ATLAS.ti 23

Audio-visual data can be directly added,

annotated, coded, and synchronized with transcripts • A <u>document preview</u> is displayed under the moving image • <u>Preview images</u> of key frames and the audio wave are displayed alongside the moving image • <u>Image snapshots</u> can be created from video documents • Audio/video data files can be <u>synchronized</u> with corresponding written transcripts through the use of timestamps • <u>Transcription</u> tools that generate timestamps for transcripts in .txt, .rtf, .doc, .docx, .srt or .vtt formats allow for synchronization between multimedia files and transcripts.

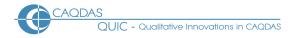

# Coding schema in ATLAS.ti 23

Codes can be organized into categories, sub-codes, code groups and folders - Categories represent broad units of meaning that are comprised of more discrete codes 
Sub-codes reflect discrete codes within a single category, and all sub-code quotations are aggregated under the category code ■ Code groups enable collections of codes to be created, and any code can belong to any number of groups ■ Codes can be filtered by multiple criteria to sort through large numbers of codes ■ Code groups are visible and editable from the Code Manager ■ Smart codes can be created from combinations of codes by using a query (e.g., AND, OR, ONE OF, NOT operators) ■ Smart code groups can be created to group together code groups ■ Codes can be linked to one another to impose additional structure on the coding schema, or to illustrate analytic relations (e.g. is associated with, is a cause of etc.) ■ Links between codes can be visualized in a Network or the Project Explorer

# Coding processes in ATLAS.ti 23

Coding is enabled by linking quotations to codes. This can be achieved in several ways, including drag-and-drop, list coding, open coding, and coding in vivo ■

The margin view of documents displays quotations created within them and linked codes, memos, other quotations, code groups, memo groups, and networks ■ The margin view display can be filtered, and codes, comments, and memos can be edited from it

# Searching and auto-coding processes in ATLAS.ti 23

Word frequencies can be analyzed as clouds or lists and filtered by parts of speech ■ Search results can be assigned multiple codes simultaneously ■ Auto-coding can be accomplished with AI driven tools ■ AI Coding applies descriptive codes to any selected body of text (the number of resulting categories can be adjusted) 
Suggested codes offer ideas for codes to apply to selected segments of text - either codes that have already been created, or new codes ■ AI Summaries provide syntheses of selected documents ■ Focus Group Coding searches for patterns based on speaker identifiers in transcripts **Text Search** and Regular Expression Search identify and code text based on keywords (including synonyms, inflected forms, etc.) or search strings ■ Named Entity Recognition applies codes to proper nouns (i.e., names of people, places, organizations, etc.) ■ Sentiment analysis applies codes to indicate the feeling or tone expressed in segments of text (positive, negative, and neutral sentiments) ■ Opinion mining analyzes and can code for what is being talked about (e.g., nouns and verbs) and what kind of opinion is expressed about each (positive or negative) ■ Concepts search analyzes and can code for significant noun phrases to identify concepts and sub-concepts in any text

Results ATLAS.ti has coded 6 quotations. Please review them beld Codes (16) Details Climate change We can't go on consuming wasting, over-consuming and that is the problem. We choose the nature, so to live here, we're trying to solve the problem ourselves. Environmental concern All Codes Adaptability: Balancing priorities One friend, he always calls us and collects, if we need something from the supermarket what they throw away there. Once he had tomatoes which were produced in Senegal, and packed in plastic in France, sold in Ivalo and then thrown away in Lapland – northermost Lapland. That is insane – that is stupid. Of course we ate the tomatoes, but it made us think – what is this? Adaptability: Budgeting Onnection to nature Adaptability: Collaboration Adaptability: Creativity Adaptability: Efficien Difficulty When you are living like this, when you have sheep and cows and things, and then go hunting elk, then you know what you get. And that is healthy, that is a totally different thing than going is Sustain: to the shop. When it's produced here, you know what you get and that is healthy. Nature Nutrition Adaptability: Local business We don't have running water in our house. We only use water from the lake. It's so fresh and.. Technology 6 5:4 ¶9 in Transcript - BBC News. (2019). Could ado...tainable lifestyle be a solution for clim We don't have running water in our house. We only use water from the lake. It's so fresh and clean, you can drink it, and we use it cooking and washing dishes, and washing our clothes. And we don't have a shower. We only have a sauna. Once or twice a week, we warm up the sauna with wood. Now in summer time, it's very easy to get water from the lake, but in the writter time, you must first cut a hole in the lea and then you get some fresh, very cold water. Waste management We live a good, nice and peaceful life here. I don't think the children are missing something. This is only healthy, and when they go to school, they have the computers, they have the

Figure 3. AI Coding provides automatic coding of textual data facilitated by artificial intelligence

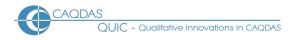

#### Basic retrieval of coded data in ATLAS.ti 23

Coded data can be retrieved in documents, entity managers, analysis tools, and export options such as text or spreadsheet reports and visual displays ■ The margin display provides an overview of how documents are coded in their entirety ■ Filtering by code groups and/or document groups focuses the view of data to relevant subsets of codes or data ■ Analyze and export coded data by outputting, querying, or visualizing in a network view ■ Quotations in any retrieval list can be opened in their original context to maintain closeness to source data

Data organization in ATLAS.ti 23 Organizing whole documents for the purpose of filtering to subsets or querying is achieved by creating collections of documents, known as document groups (e.g., socio-demographic groupings such as gender, age group, marital status, etc.) ■ Functionality replicates that for organizing codes and memos • The smart group tool allows combinations of groups to be created (using AND, OR, ONE OF, NOT operators) and saved ■ Smart groups are dynamic so that as more documents/codes are added to the original Groups the smart groups automatically update ■ Document group structure can be implemented via the <u>survey import</u> feature ■ Organization of <u>parts of documents</u> (e.g., speaker sections in focus-groups) can be achieved manually or with auto-coding

# Writing tools in ATLAS.ti 23

Text documents can be imported into or created within a project and directly edited • Memos provide spaces for writing about any aspect of work, for example research questions, theoretical frameworks, and researcher reflections as separate from the data itself ■ The content of several memos can be outputted into one file ■ Memos can be linked to quotations, codes, and other memos • Memos can be converted into documents to be coded and analyzed • Links created between memos and other objects are functional in that visualizing them in a Network view will illustrate any other linked items ■ Comments can be attached to project entities (e.g., codes, documents, quotations, project, etc.)

**Interrogating data in ATLAS.ti 23** Global Filters allow the display of data to be focused on selected entities (e.g. groups of documents and codes) 

The Query Tool retrieves quotations based on applied presence, absence, co-occurrence and proximity relationships between quotations, narrowed to individual documents, or groups of documents ■ Smart Codes are saved queries listed as codes that dynamically update - Smart codes can be part of another query, which itself can become a smart code, enabling up-to-date navigation around complex combinations of coded data ■ Co-occurrence Analysis lets users retrieve quotations based on overlapping, coded data segments ■ Code-Document Analysis retrieves quotations containing certain codes within selected documents 

Co-occurrence Analysis and Code-Document Analysis determines frequencies of code-code and code-document relationships and produces corresponding visualizations (e.g., Sankey diagrams, tables, bar charts, force-directed graphs) ■ Networks can also be used to visually interrogate connections (see below) ■ Reliability of coding across teams can be tested using Intercoder Agreement Mode Al Summaries automatically creates memos attached to text documents with brief descriptions of documents or coded quotations

Linking devices in ATLAS.ti 23 Linking is flexible in ATLAS.ti in that almost any entity can be linked to any other ■ Linking is functional in that subsequently opening a network on a linked object will automatically show other objects linked to it Hyperlinking between points in the data (i.e., quotations) allows the tracking of sequence or process within or between data files without abstracting to the coding level User-defined relationships
can be created between hyperlinked quotations, as well as between codes

Output in ATLAS.ti 23 The Report tool allows aspects of work to be exported from the Managers for documents, quotations, codes, memos, and networks ■ Reports can be saved in different formats and filtered for focused output ■ Predefined reports are available in the Query Tool ■ The whole project can be exported as an SPSS syntax file or Excel file to undertake further statistical analysis ■ The whole project can be exported in QDPX format (a common exchange format that can be imported into other CAQDAS packages)

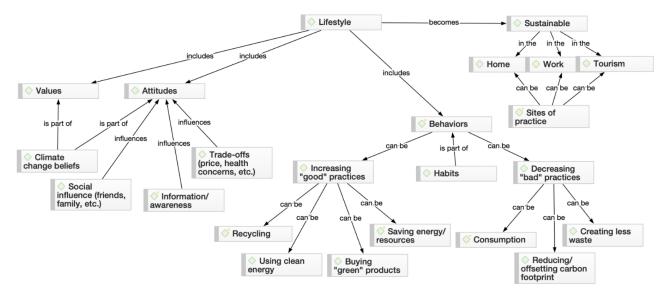

Figure 4. Network view, here showing links between codes

#### Visual tools in ATLAS.ti

A bar chart displays the frequency of quotations from within the Code Manager and Document Manager and split by documents within the Code-Document Analysis table and co-occurring quotations in a Code Co-occurrence table ■ Data displays are interactive, showing underlying quotations when selected ■ Code Co-occurrence Analysis and Code-Document Analysis results can also be visualized as an interactive table, Sankey diagram, bar chart, or a force-directed graph ■ Tree Maps and Code Clouds visualize code distributions ■ Networks, available in multiple layouts, provide a space for visualizing and working with all project items, including codes, code hierarchies, code folders, documents, quotations, links, etc.

**Teamwork in ATLAS.ti 23** Teamwork is enabled by each user working on separate copies of a common project, which are then merged to combine work ■ Users working with multimedia data store copies of the documents in their own project library ■ ATLAS.ti supports teamwork across Mac and Windows desktop versions ■ Cloud save function allows for remote project work across devices ■ ATLAS.ti Desktop projects can be imported into ATLAS.ti Web and vice versa ■ The Web version allows multiple users to work on projects in <u>real time</u> <u>Multi-user licenses</u> permit sharing the same license with multiple people.

#### Comments on ATLAS.ti

Flexibility - different ways of working to suit different purposes Functionality does not rely on code and retrieve yet if that is all the user needs it is very easy to get to that point. The flexibility provided by the quotation structure and the ability to hyperlink between places in the data without abstracting to the coding level is useful and unique in comparison to other software packages. If used extensively the user must come up with ways of managing these linkages, but this functionality offers options to those not employing codebased analytic processes.

Multi-user licenses support teams by permitting the sharing of the same license with multiple people (based on non-concurrent use, i.e., when one user logs off, their seat instantly opens up for another user) with no restrictions on people, seats, or machines.

Support for PDF documents is highly developed and provides a completely accurate representation of the pdf and its layout, images etc. This is most useful if the exact layout of the PDF is important for the researcher in

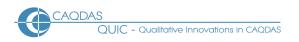

respect of the analysis. In addition, that highlighting and annotations made on Word and pdf files before adding them to an ATLAS.ti project are preserved, is very useful.

**Excellent Co-occurrence Analysis** This provides an easy way, without building a query, to find the co-occurrence of any code with any other code in the data – easy options for varying co-occurrences.

Main working code list (Code Manager) ATLAS.ti 23 provides a new degree of freedom when working with codes as compared to previous versions. We see hierarchies enabled, but also easy splitting out of codes into subcodes is greatly facilitated. Drag and dropping a category onto a segment of text results in a drop-down menu showing all subcodes to choose from.

**The Query Tool:** some search operators have very precise parameters, and the user must be aware of these to interpret results and their implications reliably. Smart codes are unique functionality and an economic and efficient way to remind, pose questions or build hypotheses. Smart codes provide a straightforward way to re-run simple or complex searches. The presence of smart codes in the codes list is a constant reminder of previously posed queries which facilitates continuity and rigour.

**The network tool is very flexible** in that any object can be linked to almost anything else. The software remembers previously created links, so the user needs to be sure the connection remains relevant or use proxy codes to illustrate an abstract model. The ability to see the content of quotations in networks is useful for analytic and display purposes and is unique in its functionality.

**New AI technologies are embedded** to support researchers by suggesting codes, applying descriptive codes and summarizing data segments. These are optional to use, so those not wanting to use artificial intelligence for qualitative analysis can work with ATLAS.ti's other tools.

**Support using the software:** The live chat function provides users with fast access to expert human assistance in real time which is invaluable. The Apps for iPad and Android provide an excellent mobile accompaniment to work with ATLAS.ti.

#### **Further Reading**

- Friese, S (2019) Qualitative Data Analysis with ATLAS.ti, Sage Publications
- Friese, S, Jacks Soratto & Pires, Denise (2018). Carrying out a computer-aided thematic content analysis with ATLAS.ti. MMG Working Paper 18-02.
- Gupta A (2024) Qualitative Methods and Data Analysis Using ATLAS.ti A Comprehensive Researchers' Manual. Springer
- Silver C (2024) Navigating the Intersection of qualitative analysis and technology: strategies and tactics in the age of AI (published on the ATLAS.ti Research Hub)
- Silver C & Lewins A (2014) Using Software in Qualitative Research: A Step-by-Step Guide. Sage Publications
- Woolf, N & Silver, C (2018) Qualitative Analysis with ATLAS.ti: The Five-Level QDA® Method.
   Routledge
- di Gregorio, S & Davidson J (2008) Qualitative Research for Software Users, McGraw Hill, Open University Press, UK